# اهحالصإو PRI 1E ءاطخأ فاشكتسأ

### تايوتحملا

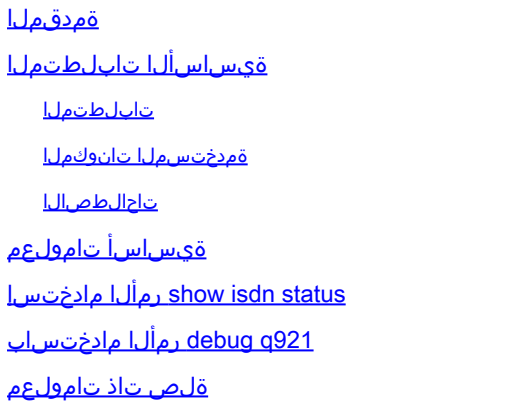

### ةمدقملا

.اهحالصإو PRI 1E ءاطخأ فاشكتسأ ةيفيك دنتسملا اذه حضوي

### ةيساسألا تابلطتملا

تابلطتملا

.دنتسملا اذهل ةصاخ تابلطتم دجوت ال

ةمدختسملا تانوكملا

.هاندأ ةيداملا تانوكملاو جماربلا تارادصإ ىلإ دنتسملا اذه يف ةدراولا تامولعملا دنتست

Cisco نم 12.0 رادصإلا RIOS جمانرب •

.ةصاخ ةيلمعم ةئيب يف ةدوجوملI ةزهجألI نم دنتسملI اذه يف ةدراولI تامولعملI ءاشنإ مت تناك اذإ .(يضارتفا) حوسمم نيوكتب دنتسملا اذه يف ةمدختسُملا ةزهجألا عيمج تأدب .رمأ يأل لمتحملا ريثأتلل كمهف نم دكأتف ،ليغشتلا ديق كتكبش

#### تاحالطصالا

. عجار ،دنتسملا يف ةدراولا تاحالطصالا لوح تامولعملا نم ديزم ىلع لوصحلل

## ةيساسأ تامولعم

حيحص لكشب 1E ليغشت نم دكأت ،(PRI (اهحالصإو يلوألا لدعملا ةهجاو ءاطخأ فاشكتسأ دنع 3. و 2 نيتقبطلا يف لكاشملا نع ثحبا 1، ةقبطلا لكاشم لح مت اذإ .نيتياهنلا الك ىلع فرطلا نيوكت عم دنبلا نيوكت قباطت نم ققحتلل 1e show controller رمألا مدختسأ

نء ديزمل .حيحص لكشب ةعاسلا ردصمو طخلا زيمرتو تاراطإل| نيوكت نم دكأت .ديعٻل| ةفرعمل كب صاخلا ةمدخلا دوزمب لصتا .تادنتسملاو تادنتسملا يلإ عجرا ،تامولعملا .ةحيحصلا تادادعإلا

#### مادختسإ رمألا show isdn status

3. و 2، 1، تاقبطلا ةلاح اضيأ ضرعي .ISDN تاهجاو عيمجل اصخلم status isdn show رمألا ضرعي :تاقبطلا ةلاح نم ققحتلل ةيلاتلا تاوطخلا لمكأ

مل ام امﺉاد ةطشن 1 ةقبطلا ةلاح نوكت نا بجي .طشن ةلاحلا يف 1 ةقبط نا تققد .1 .الطعم 1E نكي

دوجو ينءي اذهف ،1 ةقبطلا طيشنت ءاغلإ على ريشي show isdn status رمألا جارخإ ناك اذإ no رمألا مدختساف ،اًيرادإ ًالطعم طخلا ناك اذإ 1.E رطسل يلعفلا لاصتالا يف ةلكشم .ةهجاولا ليغشت ةداعإل shutdown

ةلاحال ا ي ما مذه .MULTIPLE\_FRAME\_ESTABLISHED قلاح ي ف 2 ةقب طلا نا نم دكات .2 Au ةئيهت ءاهتناو 2 ةقبطلا تاراطإ لدابت متي هنأ ىلإ ةريشم 2، ةقبطلل ةبوغرملا 2. ةقبطلا

EXEC رمأ مدختساف ،ESTABLISHED\_FRAME\_MULTI ةلاح يف 2 ةقبطلا نكت مل اذإ دنتسم عجار ،تامولعملا نم ديزم ىلع لوصحلل .ةلكشملا صي خشتل 1e show controller .اهحالصإو 1E راذنإلا زاهج ءاطخأ فاشكتسأ

2 ةقبطلا نأ نكمملا نمف ،يلاحلا عضولل اصخلم ضرعي show isdn status رمألا نأ امب .ESTABLISHED\_FRAME\_MULTI ةلاح ىلإ ريشت اهنأ نم مغرلاب لفسألو ىلعأل دترت .2 ةقبطلا رارقتسإ نم ققحتلل 1921 debug isdn رمألا مدختسأ

:ISDN ةلاح جارخإ ىلع لاثم يلاتلا

Layer 3 Status:

```
<#root>
bru-nas-03#
show isdn status
Global ISDN Switchtype = primary-net5
ISDN
Serial0:15
  interface
         dsl 0, interface ISDN Switchtype = primary-net5
     Layer 1 Status:
ACTIVE
     Layer 2 Status:
        TEI = 0, Ces = 1, SAPI = 0,
State = MULTIPLE_FRAME_ESTABLISHED
```

```
 5 Active Layer 3 Call(s)
    Activated dsl 0 CCBs = 5
         CCB:callid=7D5, sapi=0, ces=0, B-chan=9, calltype=DATA
         CCB:callid=7D6, sapi=0, ces=0, B-chan=10, calltype=DATA
         CCB:callid=7DA, sapi=0, ces=0, B-chan=11, calltype=DATA
         CCB:callid=7DE, sapi=0, ces=0, B-chan=1, calltype=DATA
         CCB:callid=7DF, sapi=0, ces=0, B-chan=2, calltype=DATA
     The Free Channel Mask: 0xFFFF78FC
TSDN
Serial1:15
  interface
         dsl 1, interface ISDN Switchtype = primary-net5
     Layer 1 Status:
ACTIVE
     Layer 2 Status:
        TEI = 0, Ces = 1, SAPI = 0,
State = TEI_ASSIGNED
    Layer 3 Status:
         0 Active Layer 3 Call(s)
    Activated dsl 1 CCBs = 0
     The Free Channel Mask: 0xFFFF7FFF
     Total Allocated ISDN CCBs = 5
```
2 ةقبطلاو طاشنك 1 ةقبطلا اهب (0:15 ةيلسلست D هتانق نوكت يذلاو) 0 1E نأ ظحال حيحص لكشب لمعت تاراشإلا ةانق نأ ىلإ ريشي يذلا ESTABLISHED\_FRAME\_MULTI ك (1:15 ةلسلسلا) D ةانقلا يوتحت .Telco لوحم عم 2 ةقبطلا تاراطإ لدابتب موقتو ريشي اذه .TEI\_اهنييعت متي 2 ةقبطلا نكلو ،ةطشنلا 1 ةقبطلا ىلع 1E ةقبطلل x 1e controller show رمألا مدختسأ .حاتفملا عم راطإ 2 ةقبط لدابتي ال PRI نأ ىلإ نء ديزم ىلع لوصحلل يبايسنالا ططخملا عجار .اهحالصإو ءاطخألا فاشكتسال .تامولءملا

### 921q debug رمألا مادختساب

يتلا (2 ةقبطلا) تانايبلا طابترإ ةقبط ىلإ لوصولا تاءارجإ 921q isdn debug رمألا ضرعي .D ةانقلا ىلع هجوملا يف ثدحت

terminal وأ logging console رمألI مادختساب ءاطخألI حيحصت لئاس ضرعل كنيوكت نم دكأت monitor.

show رمألا مادختساب مكحتلا ةدحو ليجست ليطعت نم ققحت ،جاتنإ ةئيب يف :ةظحالم امدنع عطقتء لكشب لمعلا فاقي إلوصول مداخل نكمي ،لي جست ل نيك مت مت اذإ .logging no logging console رمألا لخدأ .لجسلا للءاسرب دئاز لكشب مكحتلا ةدحو ذفنم ليمحت متي .ليجست لا لي طعت ل

ءارجإ كيلعف ،ءاطخأ حيحصت تاجرخم يأ قلتت ملو 921q isdn debug ليغشت مت اذإ :ةظحالم .ءاطخأل| حيحصت تاجرخم يلء لوصحلل مكحتل| ةدحو طبض ةداعإ وأ ةملاكم

هجوملا يف تانايبلا طابترإ ةقبط ىلإ لوصولا تاءارجإ ثودح نامضل ةيلاتال تاوطخلا لمكأ :D ةانقلl ىلع دوجوملl

طخلا ناك اذإ .ءاطخالا حيحصت جارخإ يف لﺉاسر نع ثحبلاب 2 ةقبطلا رارقتسإ نم ققحت .1 :يلي امل ةلثامم تاجرخم رهظت نأ نكمي ،الوزنو ادوعص دتري

Mar 20 10:06:07.882: %ISDN-6-LAYER2DOWN: Layer 2 for Interface Se0:15, TEI 0 changed to down Mar 20 10:06:09.882: %LINK-3-UPDOWN: Interface Serial0:15, changed state to down Mar 20 10:06:21.274: %DSX1-6-CLOCK\_CHANGE: Controller 0 clock is now selected as clock source Mar 20 10:06:21.702: %ISDN-6-LAYER2UP: Layer 2 for Interface Se0:15, TEI 0 changed to up Mar 20 10:06:22.494: %CONTROLLER-5-UPDOWN: Controller E1 0, changed state to up Mar 20 10:06:24.494: %LINK-3-UPDOWN: Interface Serial0:15, changed state to up

.ةقيثولا ىلإ عجرا ،ةرقتسم 2 ةقبطلا رهظت مل اذإ

- يٻناج نم لك ىلع طقف (SAPI) ةمدخلا ىلإ لوصولI ةطقن فرعم لئاسر روهظ نم ققحت .2 :لاثملا ليبس ىلع .(RX (لابقتسالاو (TX (لاسرإلا
	- Mar 20 10:06:52.505: ISDN Se0:15: TX -> RRf sapi = 0 tei = 0 nr = 0 Mar 20 10:06:52.505: ISDN Se0:15: RX <- RRf sapi = 0 tei = 0 NR = 0 Mar 20 10:07:22.505: ISDN Se0:15: TX -> RRp sapi = 0 tei = 0 NR = 0 Mar 20 10:07:22.509: ISDN Se0:15: RX <- RRp sapi = 0 tei = 0 NR = 0 Mar 20 10:07:22.509: ISDN Se0:15: TX -> RRf sapi = 0 tei = 0 NR = 0 Mar 20 10:07:22.509: ISDN Se0:15: RX <- RRf sapi = 0 tei = 0 NR = 0
- هذه ريشت .(SABME (عسوملا نمازتملا ريغ نزاوتملا عضولا لئاسر روهظ مدع نم ققحت 3. تابلط لاسرإ دنع ةداع لئاسرلا رهظت .ةئيهتلا ةداعإ لواحت 2 ةقبطلا نأ ىلإ لئاسرلا ىلء ةلثمأ يلي اميفو .سكءلا وأ ،(RRf) لوحملا نم ةباجتسإ دجوي الو (RRp) عالطتسالI :SABME لئاسر

Mar 20 10:06:21.702: ISDN Se0:15: RX <- SABMEp sapi = 0 tei = 0 Mar 20 10:06:22.494: ISDN Se0:15: TX -> SABMEp sapi = 0 tei = 0

:ةيلاتلا تاوطخلا لمكأ ،SABME لئاسر ترهظ اذإ

- مدختسأ رمألا show running-config نامضل نيوكت isdn switch-type وpri-group time a. .ةحيحص لI ميق لI ىلء لوص حل ةمدخلI رفومب لصتI .حيحص لكشب
- :ةيلاتلا رماوألا لخدأ ،pri-group-هو isdn switch-type تادادعإ ري يغتل .b

```
<#root>
bru-nas-03#
configure terminal
bru-nas-03(config)#
isdn switch-type primary-net5
bru-nas-03(config)#
controller e1 0
bru-nas-03(config-controlle)#
pri-group timeslots 1-31
```
،15:bow interfaces serial number رمالI مادختساب ليءشتالI ديق D-channel نا نم دكات .4 .ةهجاولا مقر وه مقرلا نوكي ثيح

ليبس ىلع .هراضحإل no shutdown رمألا مدختسأ ،ليءغشتلا ديق D ةانقلا نكت مل اذإ :لاثملا

#### <#root>

bru-nas-03(config)# **interface serial 0:15** bru-nas-03(config-if)# **no shutdown**

encapsulp ppp رم|ل| مدختس| ،ةحاسم كانه نكت مل اذإ .PPP وه نيمضتل| ن| نم دكات .5 :لاثملا ليبس ىلع .نيمضتلا نييعتل

#### <#root>

```
bru-nas-03(config-if)#
encapsulation ppp
```
.رابتخالا ضارغأل طقف عاجرتسالا نييعت بجي .بولسأ loopback يف نراقلا تنمض 6. :لاثملا ليبس ىلع .عاجرتسالا ةلازإل loopback no رمألا مدختسأ

#### <#root>

bru-nas-03(config-if)#

.هجوملا ليغشتب مق 7.

.Cisco نم (TAC (ةينقتلا ةدعاسملا زكرم وأ ةمدخلا رفومب لصتا ،ةلكشملا ترمتسإ اذإ

ةلص تاذ تامولعم

[Cisco نم ليزنتلاو ينفلا معدلا](http:/c/ar_ae/support/index.html) •

ةمجرتلا هذه لوح

ةي الآلال تاين تان تان تان ان الماساب دنت الأمانية عام الثانية التالية تم ملابات أولان أعيمته من معت $\cup$  معدد عامل من من ميدة تاريما $\cup$ والم ميدين في عيمرية أن على مي امك ققيقا الأفال المعان المعالم في الأقال في الأفاق التي توكير المالم الما Cisco يلخت .فرتحم مجرتم اهمدقي يتلا ةيفارتحالا ةمجرتلا عم لاحلا وه ىل| اًمئاد عوجرلاب يصوُتو تامجرتلl مذه ققد نع امتيلوئسم Systems ارامستناء انالانهاني إنهاني للسابلة طربة متوقيا.